#### CNIT 50: Network Security Monitoring

7 Graphical Packet Analysis Tools

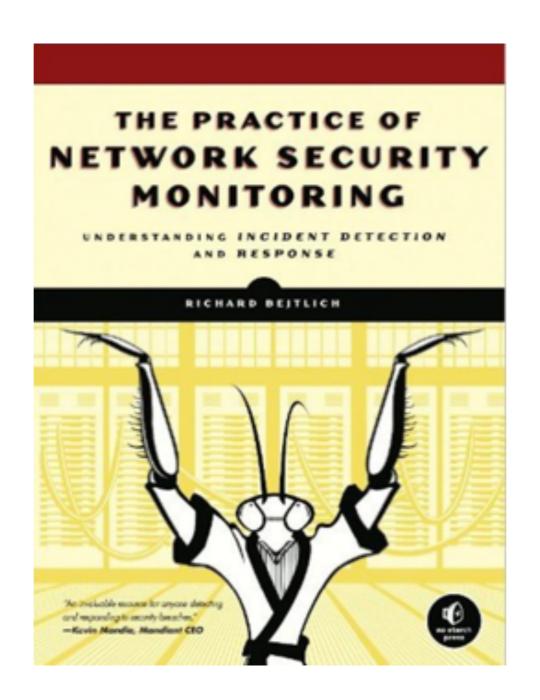

## Topics

- Using Wireshark
- Using Xplico
- Examining Content with NetworkMiner

## Wireshark

#### Wireshark Limitations

- Slow for processing large data sets
- Best to first locate traffic of interest with another tool such as session data
- And use Wireshark on that limited data

#### Useful Wireshark Features

- Viewing lower-level Protocol Features in Detail
- Omitting Traffic to See Remnants
- Following Streams
- Setting the Protocol Decode Method with Decode As
- Following Other Streams

# Project 2

| •                                                                                                    | •   |          |                                              |            |                |          | ccd      | ecdc1.pcap                                                                 |  |  |
|----------------------------------------------------------------------------------------------------|-----|----------|----------------------------------------------|------------|----------------|----------|----------|----------------------------------------------------------------------------|--|--|
|                                                                                                    |     | ₫ 💿      |                                              | <b>C Q</b> | · • • <u>*</u> | <b>→</b> |          | ] <b>               </b>                                                   |  |  |
| not http and not ntp and not dns and not tcp.port == 443 and not tcp.port == 80 and not icmp and not tcp.port == 5223 and not arp |     |          |                                              |            |                |          |          |                                                                            |  |  |
| No.                                                                                                    |     | Time     | Source                                       | SrcPort    | Destination    | DstPort  | Protocol | ol Length Info                                                             |  |  |
|                                                                                                    | 804 | 0.060000 | 192.168.204.45                               | 37976      | 192.168.203.45 | 5432     | TCP      | 70 37976 → 5432 [ACK] Seq=71 Ack=2897 Win=416                              |  |  |
| Π                                                                                                    | 805 | 0.060000 | 192.168.203.45                               | 5432       | 192.168.204.45 | 37976    | TCP      | 1518 [TCP Retransmission] 5432 → 37976 [ACK] Se                            |  |  |
|                                                                                                    | 806 | 0.060000 | 192.168.204.45                               | 37976      | 192.168.203.45 | 5432     | TCP      | 70 [TCP Dup ACK 804#1] 37976 → 5432 [ACK] Sec                              |  |  |
|                                                                                                    | 808 | 0.060000 | 192.168.202.68                               | 55554      | 192.168.203.64 | 54180    | TCP      | 70 55554 → 54180 [ACK] Seq=357 Ack=5 Win=1066                              |  |  |
| +                                                                                                    | 809 | 0.060000 | 192.168.203.45                               | 5432       | 192.168.204.45 | 37976    | PGSQL    | L 1022 <d[tcp a="" of="" pdu]<="" reassembled="" segment="" td=""></d[tcp> |  |  |
|                                                                                                    | 810 | 0.060000 | 192.168.202.68                               | 55554      | 192.168.203.64 | 54180    | TCP      | Mark/Unmark Packet                                                         |  |  |
| İ                                                                                                    | 812 | 0.060000 | 192.168.203.45                               | 5432       | 192.168.204.45 | 37976    | TCP      | Ignore/Unignore Packet #D 37976 [PSH, All                                  |  |  |
|                                                                                                    | 813 | 0.060000 | 192.168.204.45                               | 37976      | 192.168.203.45 | 5432     | TCP      | Set/Unset Time Reference %T ck=4345 Win=423                                |  |  |
|                                                                                                    | 814 | 0.060000 | 192.168.204.45                               | 37976      | 192.168.203.45 | 5432     | TCP      | Time Shift 企業T 5432 [ACK] Sec                                              |  |  |
| +                                                                                                    | 816 | 0.060000 | 192.168.203.45                               | 5432       | 192.168.204.45 | 37976    | PGSQL    |                                                                            |  |  |
|                                                                                                    | 817 | 0.060000 | 192.168.203.45                               | 5432       | 192.168.204.45 | 37976    | TCP      | 37976 [ACK] Se                                                             |  |  |
| 1                                                                                                    | 818 | 0.060000 | 192.168.202.9                                | 8080       | 192.168.25.100 | 1030     | TCP      | Edit Resolved Name 080 → 1030 [ACI                                         |  |  |
|                                                                                                    | 820 | 0.060000 | 192.168.203.45                               | 5432       | 192.168.204.45 | 37976    | PGSQL    |                                                                            |  |  |
|                                                                                                    | 821 | 0.060000 | 192.168.203.45                               | 5432       | 192.168.204.45 | 37976    | TCP      | Apply as Filter 37976 [ACK] Se                                             |  |  |
|                                                                                                    | 822 | 0.060000 | 192.168.202.9                                | 8080       | 192.168.25.100 | 1030     | TCP      | Prepare a Filter 1 Ack=1 Win=146                                           |  |  |
| İ                                                                                                    | 824 | 0.060000 | 192.168.203.45                               | 5432       | 192.168.204.45 | 37976    | PGSQL    | L Conversation Filter ▶ bled PDU]                                          |  |  |
|                                                                                                    | 825 | 0.060000 | 192.168.203.45                               | 5432       | 192.168.204.45 | 37976    | TCP      | Colorize Conversation > 37976 [ACK] Se                                     |  |  |
|                                                                                                    | 826 | 0.060000 | 192.168.202.9                                | 8080       | 192.168.25.100 | 1030     | TCP      | SCTP ▶ 1 Ack=1 Win=146                                                     |  |  |
| ĺ                                                                                                    | 828 | 0.060000 | 192.168.203.45                               | 5432       | 192.168.204.45 | 37976    | PGSQL    | Follow TCP Stream                                                          |  |  |
|                                                                                                    | 829 | 0.060000 | 192.168.203.45                               | 5432       | 192.168.204.45 | 37976    | TCP      | LIDP Stream                                                                |  |  |
|                                                                                                    | 830 | 0.060000 | 192.168.202.9                                | 8080       | 192.168.25.100 | 1030     | TCP      | Copy SSL Stream                                                            |  |  |
|                                                                                                    |     |          | <pre>bytes on wire (8 : Wistron_e5:71:</pre> |            |                |          |          | Protocol Preferences HTTP Stream                                           |  |  |

# Xplico

## Using Xplico

- Not intended for live capture, although that is possible
- Better for analyzing saved PCAPs
- Managed via a Web browser
  - By default, SO only allows access from localhost

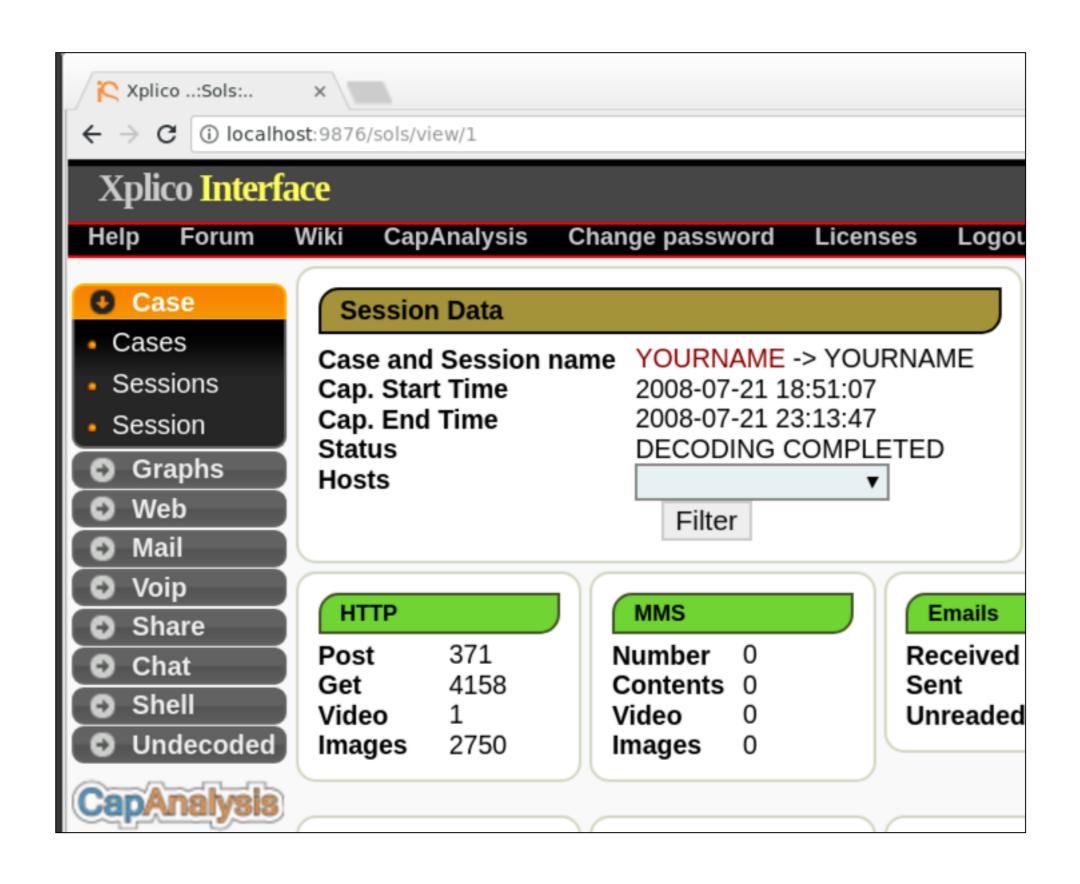

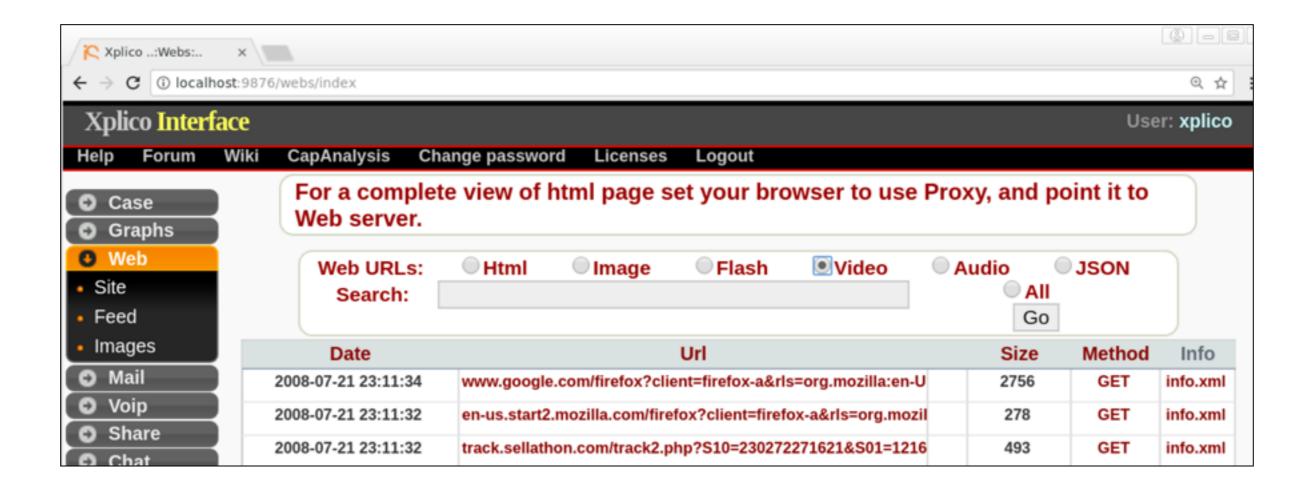

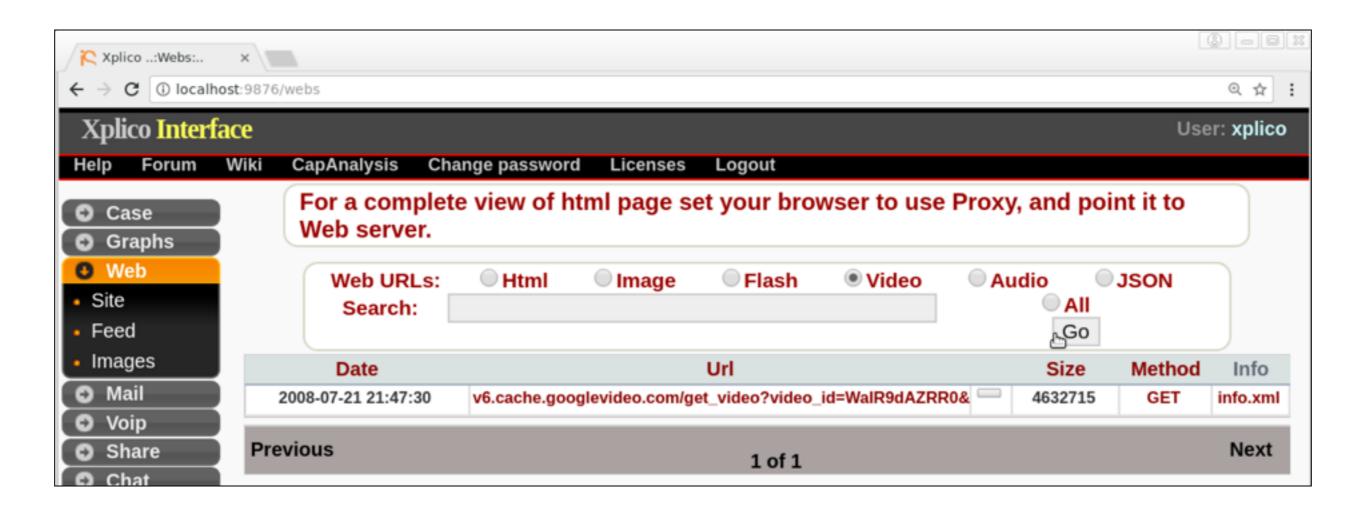

### Flash Often Fails

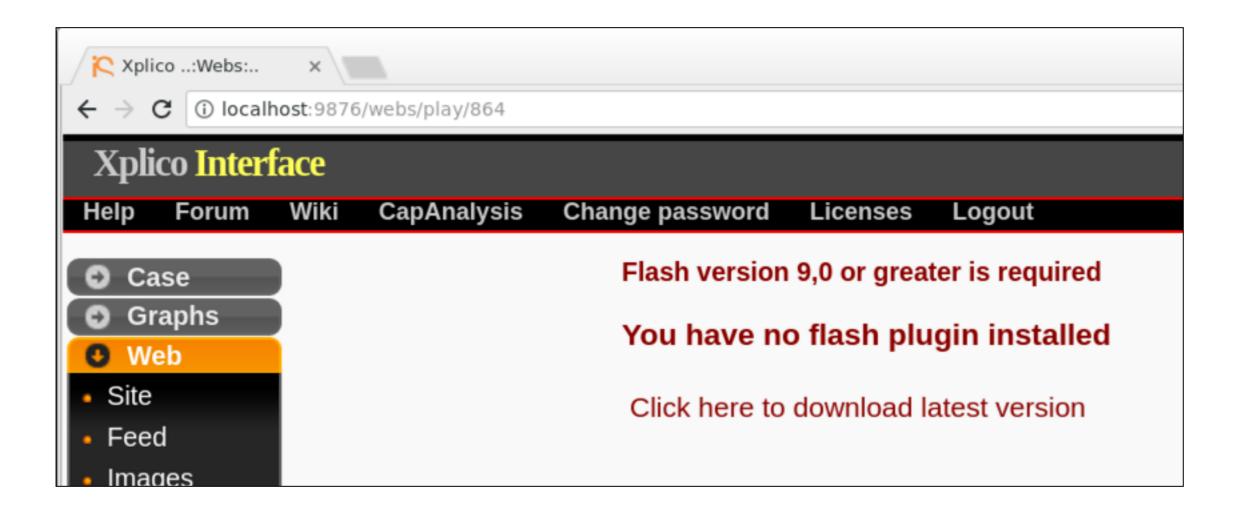

#### Reconstructed from Packets

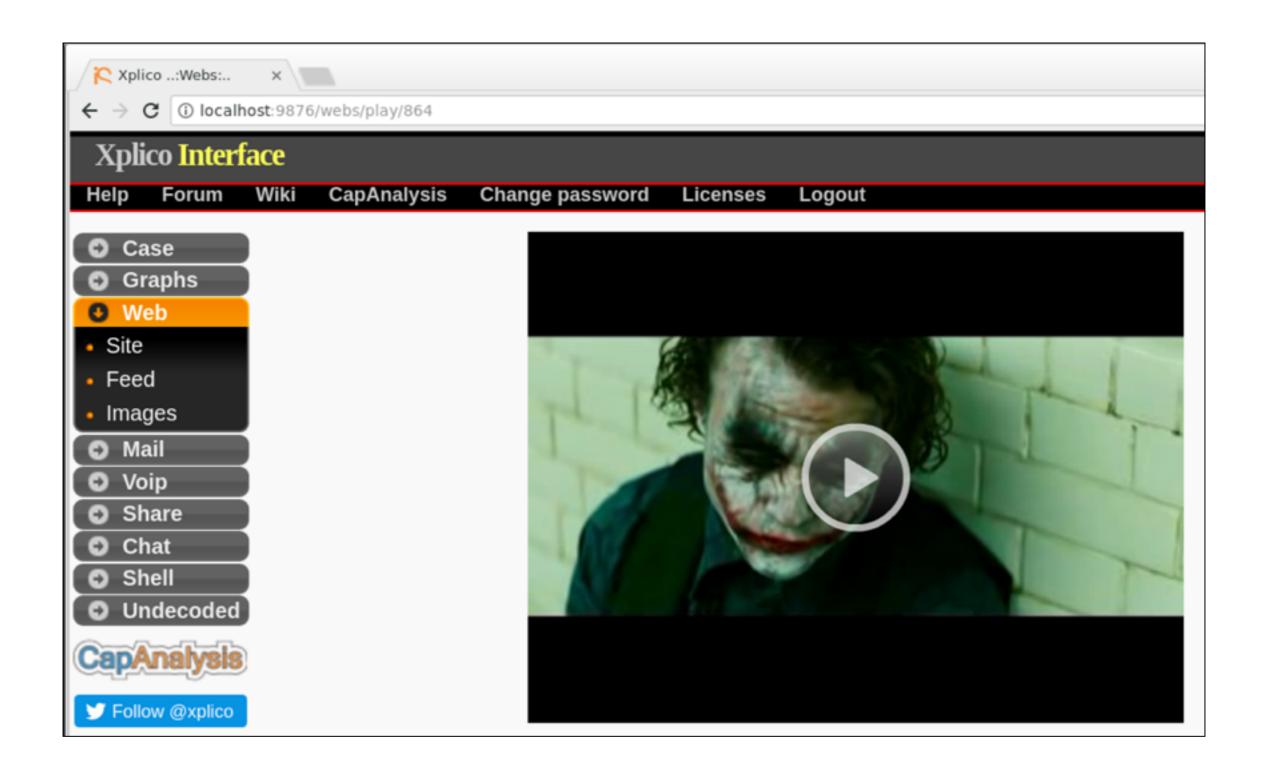

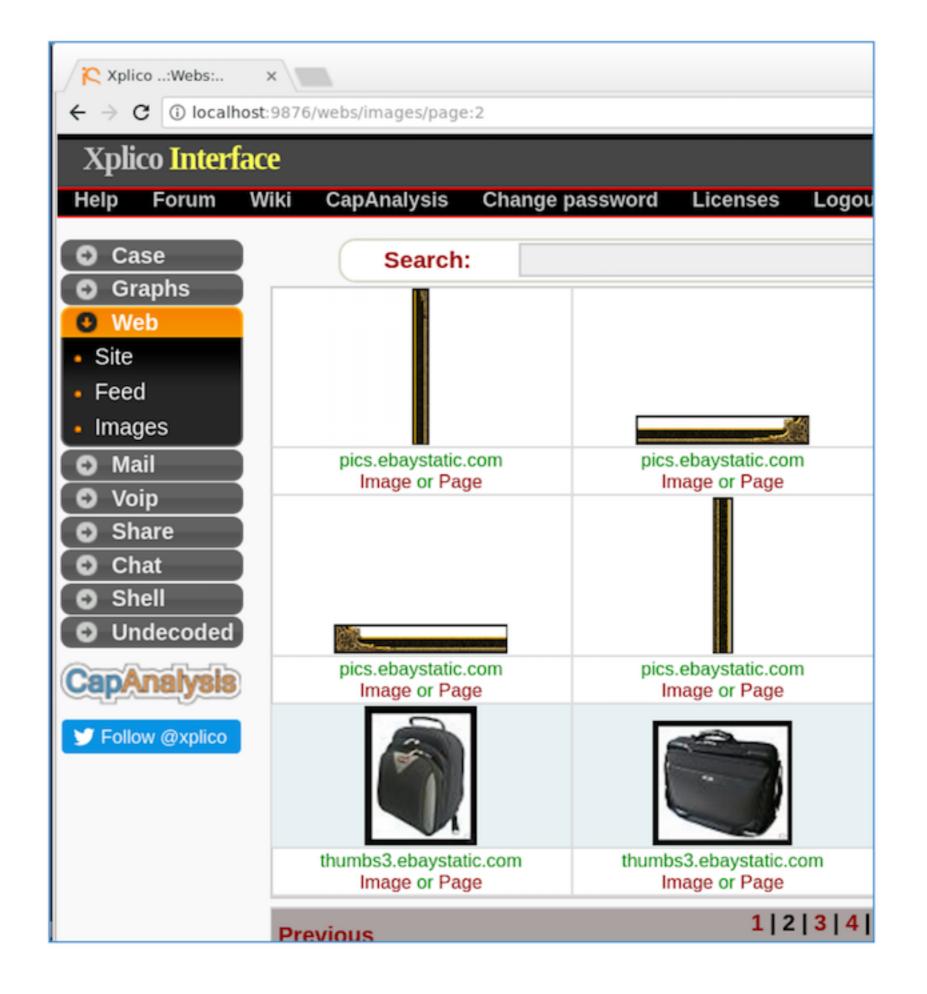

## NetworkMiner

## Windows Only!

- On Linux: takes more than two hours to load the nitroba.pcap file, which is only 55 MB
- On Windows: < 5 min.</li>

#### Hosts

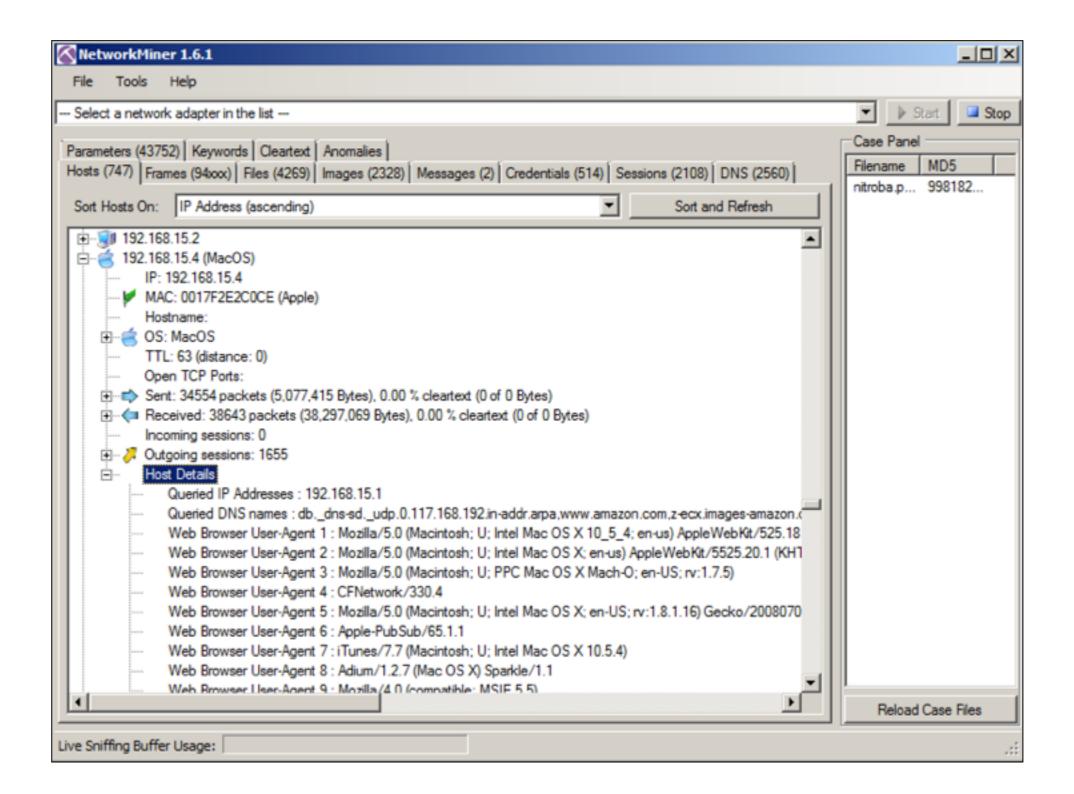

## Messages

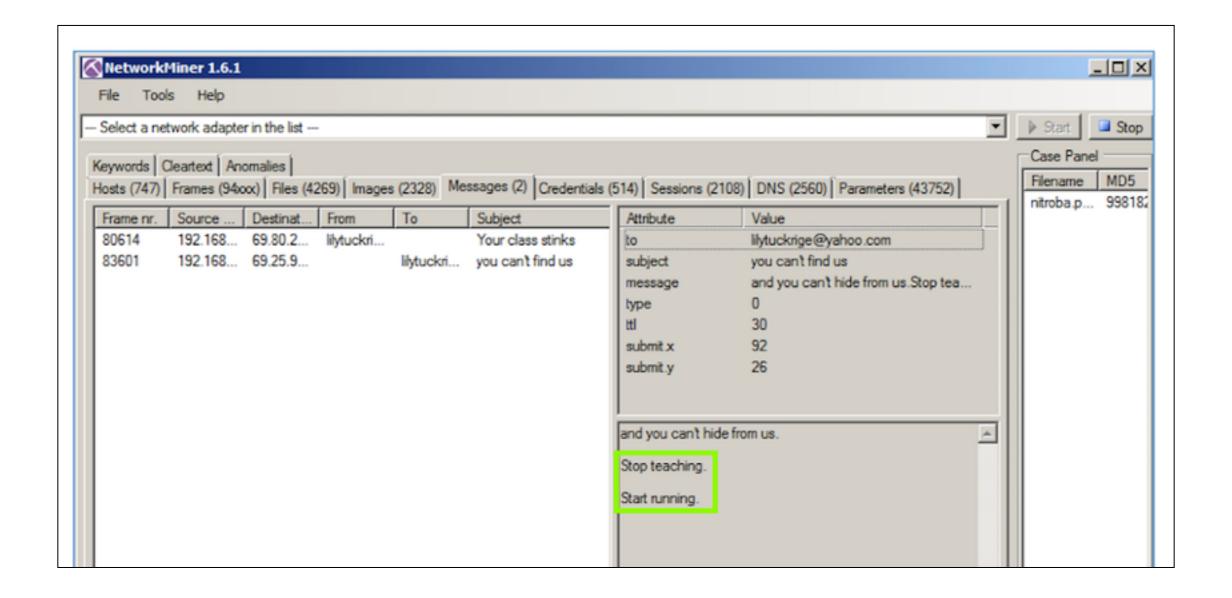

#### CNIT 50: Network Security Monitoring

#### **8 NSM Consoles**

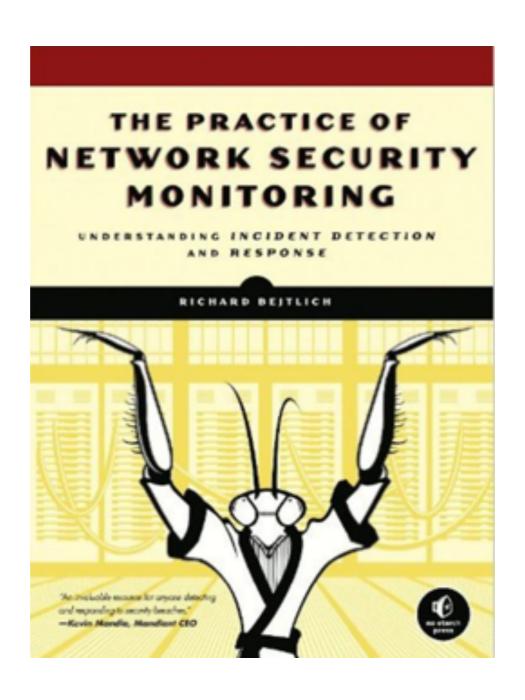

## Topics

- An NSM-centric Look at Network Traffic
- Using Sguil
- Using Squert
- Using Snorby (Removed from SO)
- Using ELSA

# Sguil

#### Sguil's Six Key Functions

Sguil enables six key functions helpful to NSM analysts:

- Sguil performs simple aggregation of similar alert data records.
- Sguil makes certain types of metadata, and related data, readily available.
- Sguil allows queries and review of alert data.
- Sguil permits queries and review of session data.
- Sguil provides a right-click menu that lets you pivot, or move from either of those two
  categories of data to full content data, rendered as text in a transcript, in a protocol
  analyzer like Wireshark, or in a network forensic tool like NM.
- Sguil exposes features so analysts can count and classify events, thereby enabling escalation and other incident response decisions.

## Events

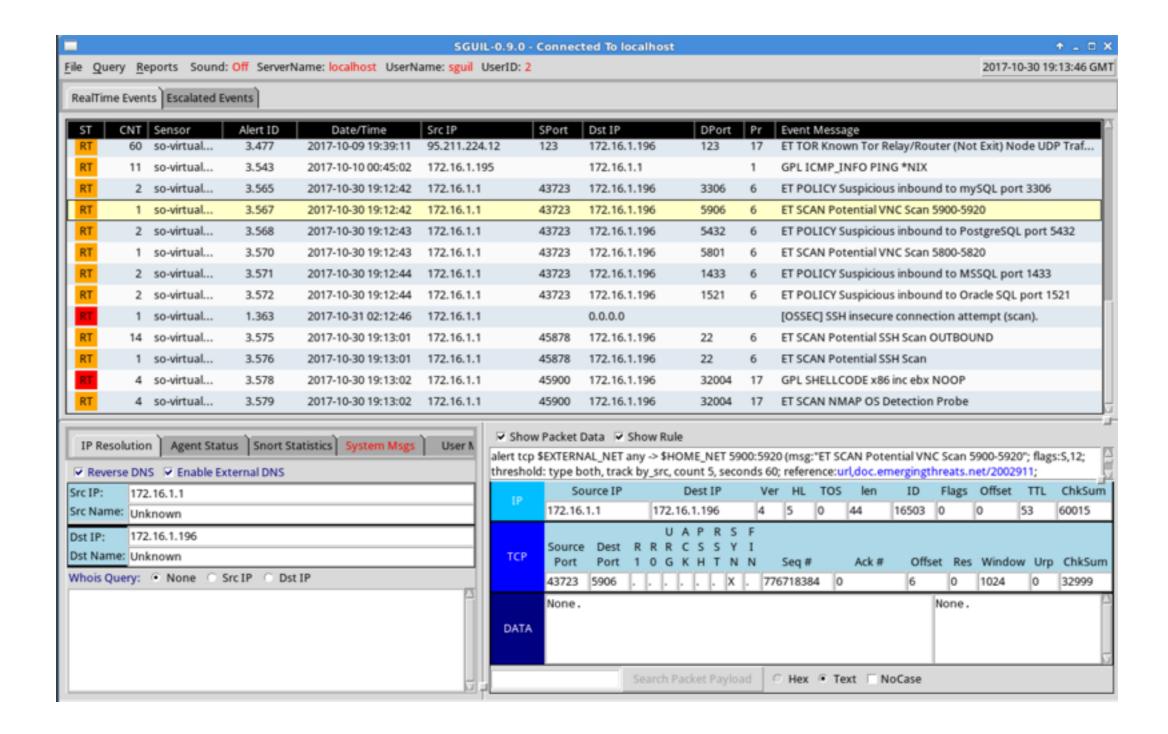

## Query

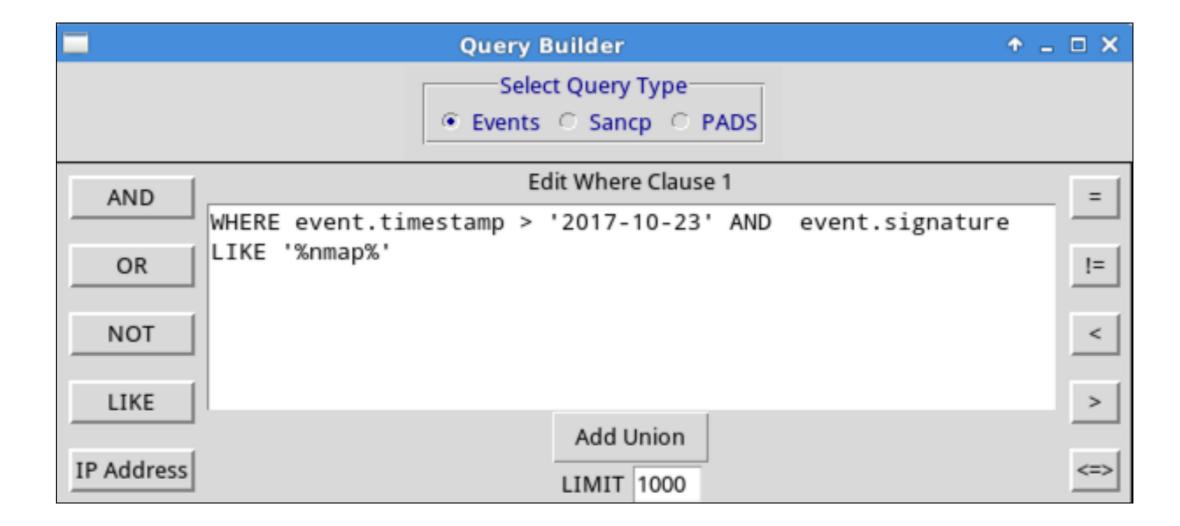

## Like Splunk

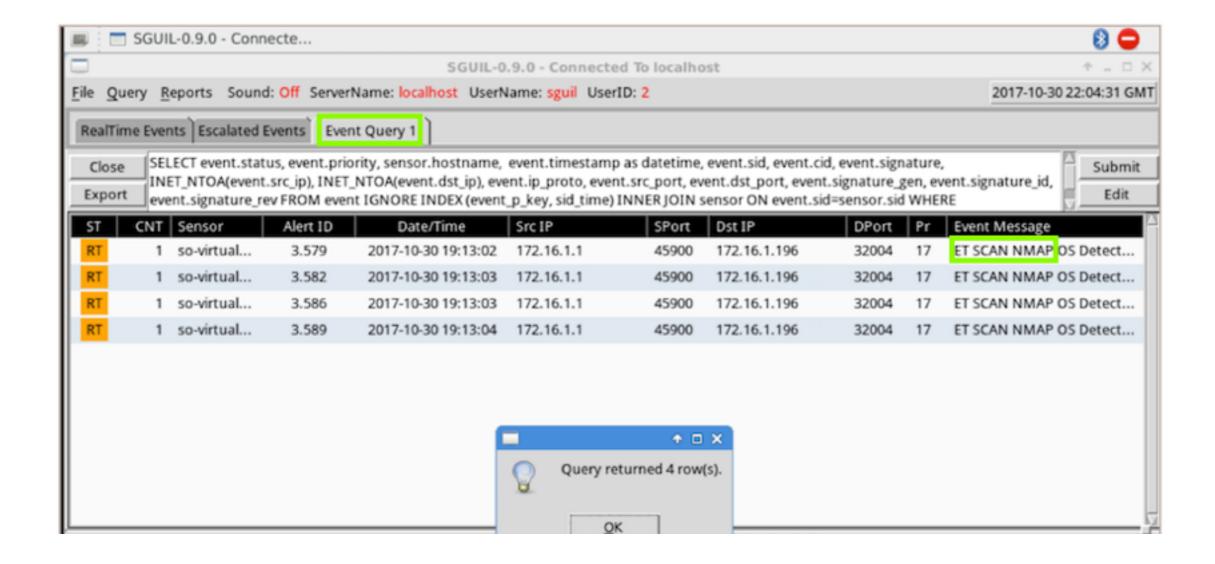

#### Pivot to Full Content Data

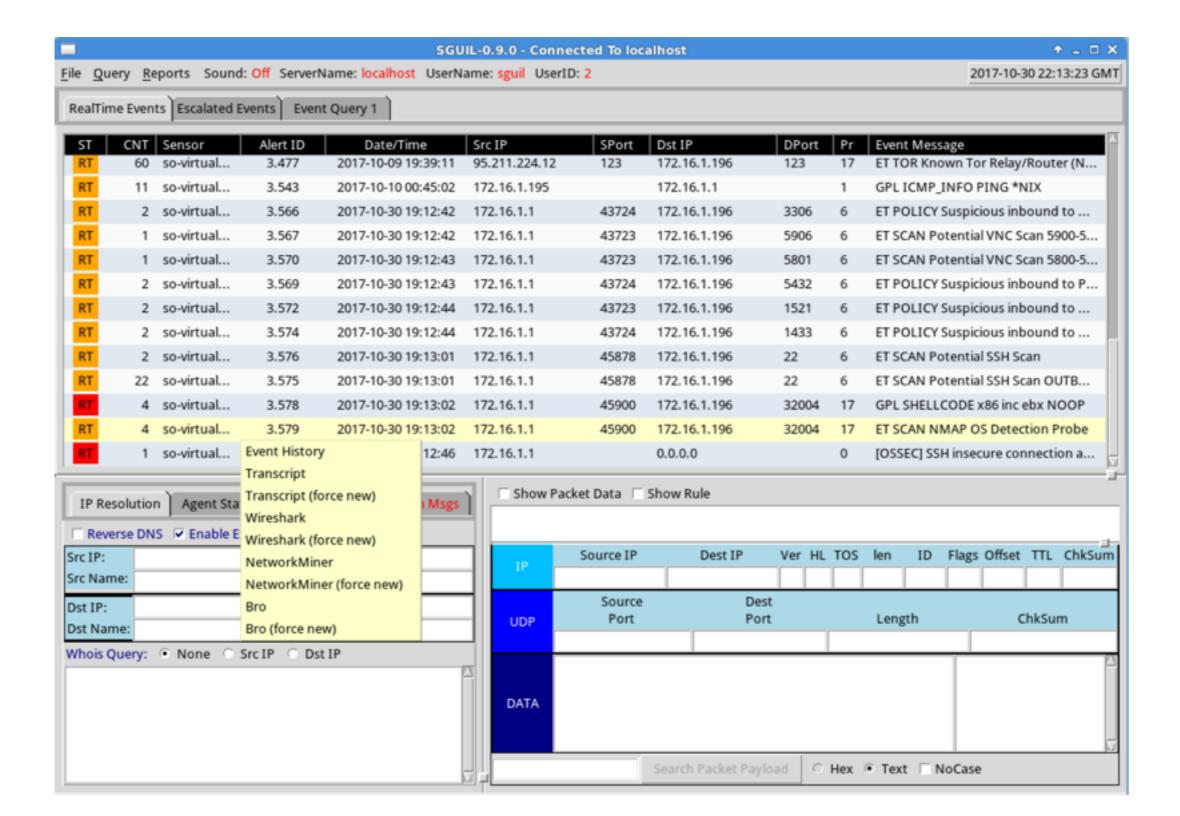

# Squert

## Squert

- Open-source web interface for NSM data
- Written to provide access to Sguil databases via a Web browser
- Adds visualizations and supporting information

### Events

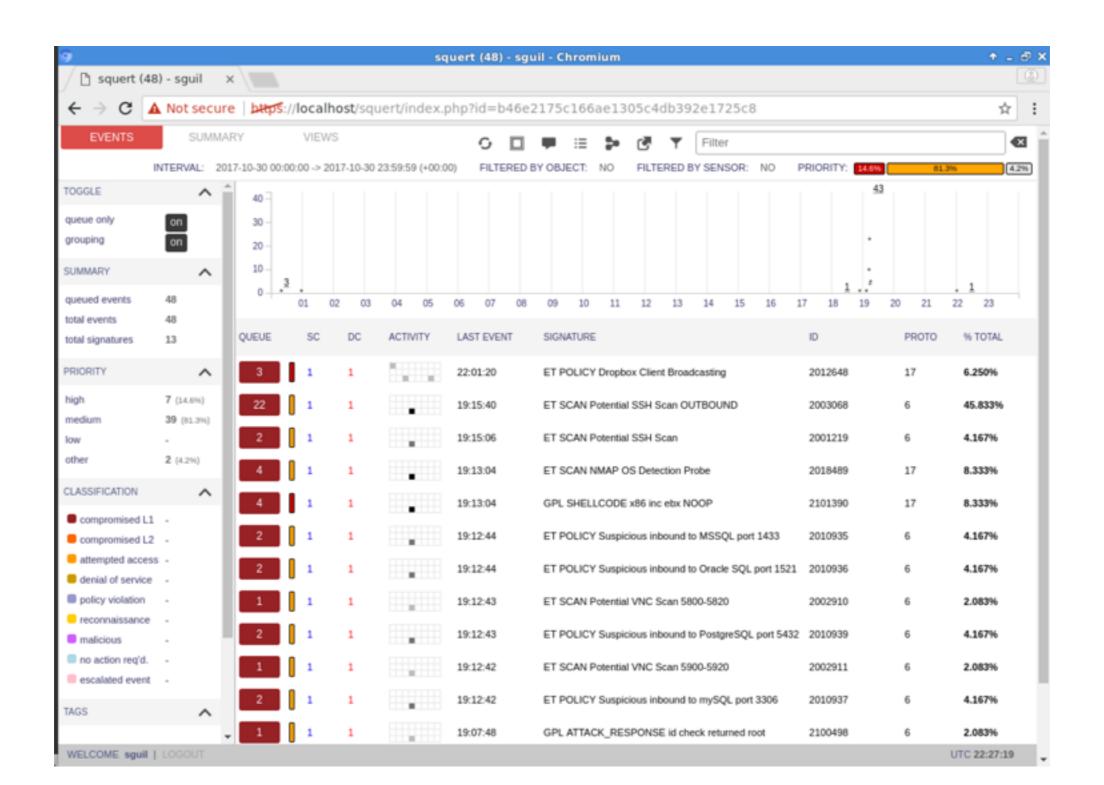

### Search

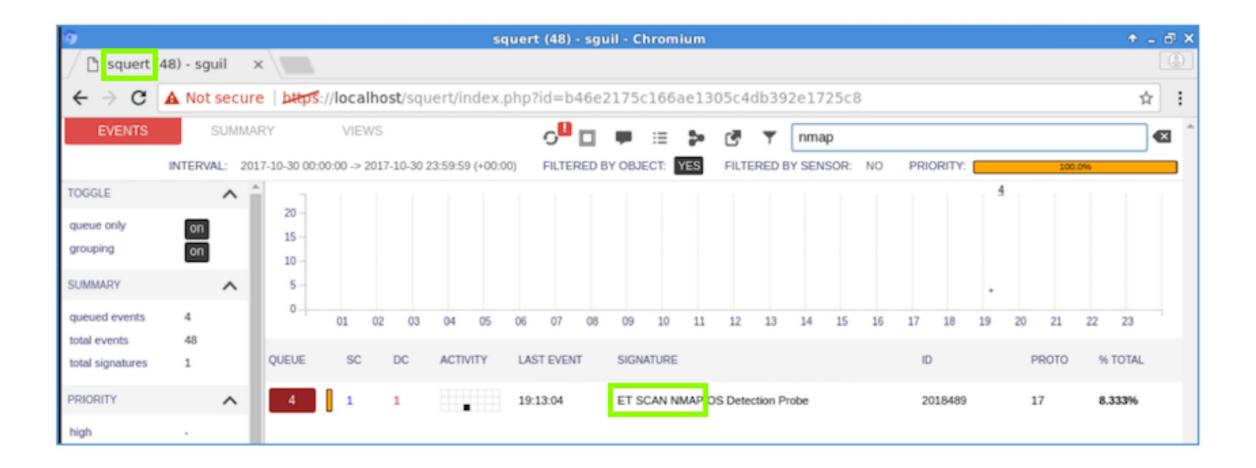

## Snorby

#### Removed from SO

- Newer open-source Web interface for NSM data
- Abandoned by its developers and removed from SO

## ELSA

## ELSA: Enterprise Log Search and Archive

- Lets you search logs for strings like Splunk
- Fully asynchronous web-based query interface
- Closely tied to Bro

## Programs

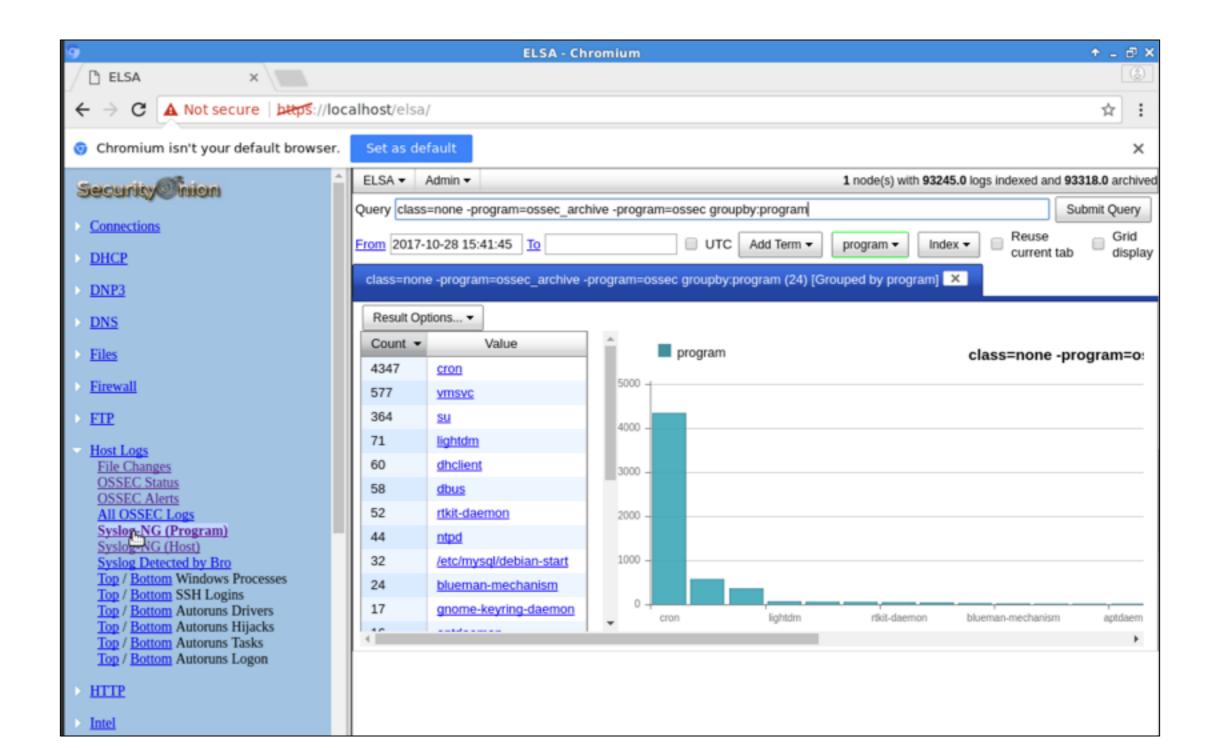

#### Visited IPs

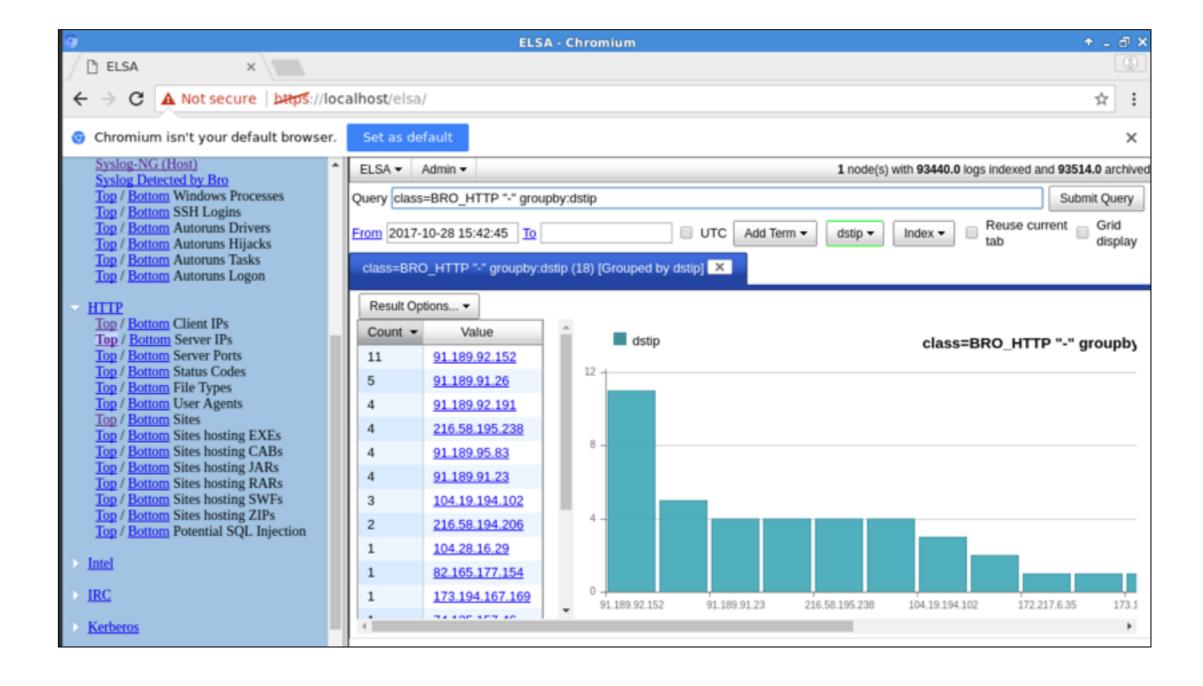

#### Search

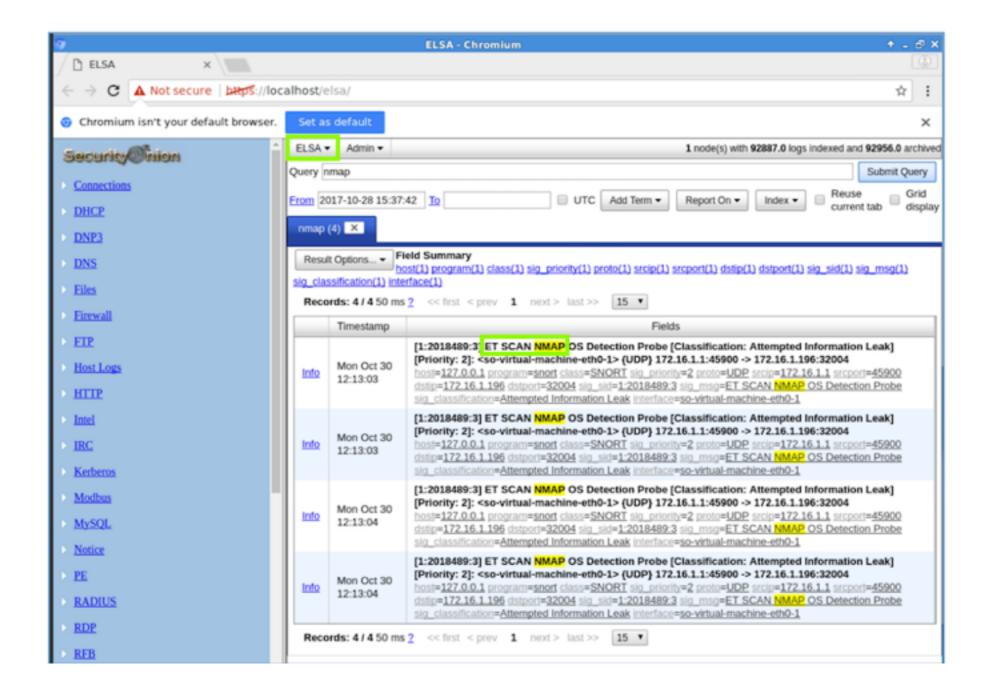

## Splunk Enterprise Security

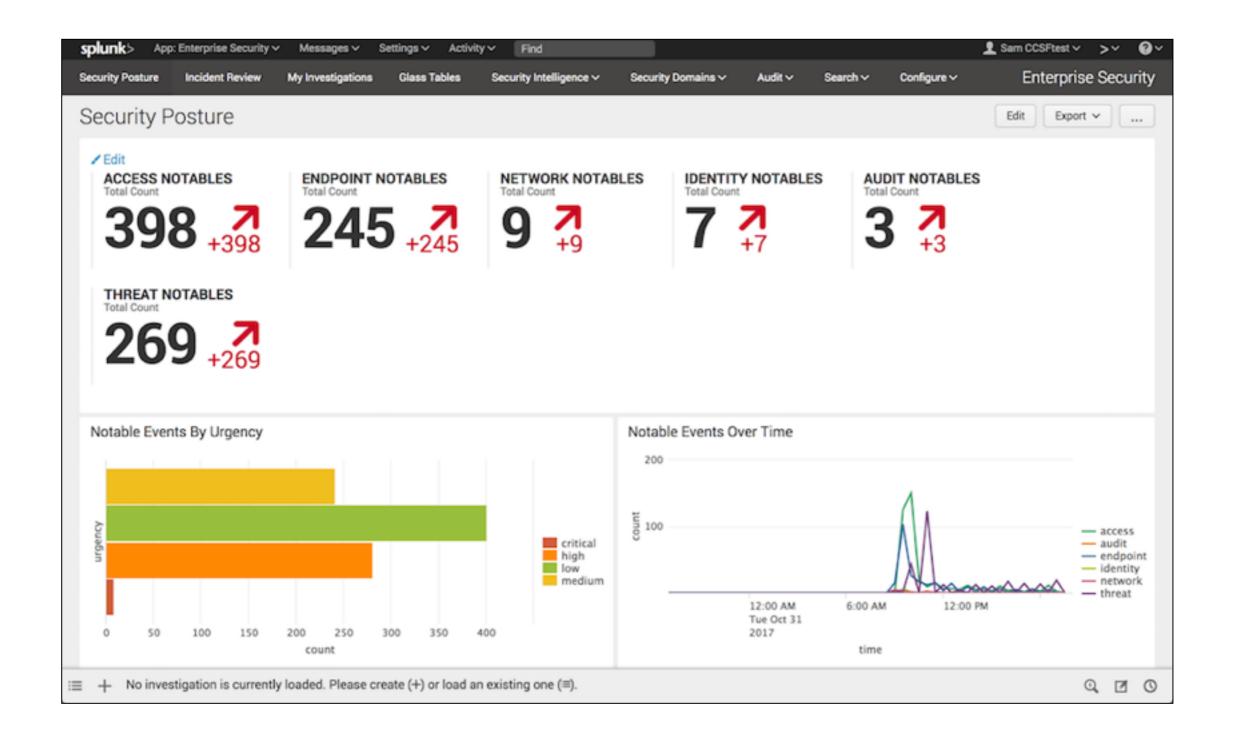

## Splunk Cost

| Index Volume | Perpetual License<br>(per GB)                                     | Annual Term License<br>(per GB) | Volume Purchase<br>Discount |  |  |  |
|--------------|-------------------------------------------------------------------|---------------------------------|-----------------------------|--|--|--|
| 1 GB/Day     | \$4,500                                                           | \$1,800                         | 0%                          |  |  |  |
| 10 GB/Day    | \$2,500                                                           | \$1,000                         | 44%                         |  |  |  |
| 50 GB/Day    | \$1,900                                                           | \$760                           | 58%                         |  |  |  |
| 100 GB/Day   | \$1,500                                                           | \$600                           | 67%                         |  |  |  |
| >100 GB/Day  | Contact sales for custom pricing with additional volume discounts |                                 |                             |  |  |  |